## Cookieの設定方法 (WindowsでFirefoxをお使いの場合)

ブラウザが「Cookie」を受け入れる設定になっていないと、ご利用いただくことができませんので、 以下の手順でブラウザをご確認いただき、「Cookie」を受け入れる設定にしてください。 りそなダイレクトでは、画面遷移途中の不正なアクセスを防止するため「Cookie」を利用しています。

■WindowsでFirefoxをお使いの場合

(1) 「ツール」メニューから、「オプション」を選択

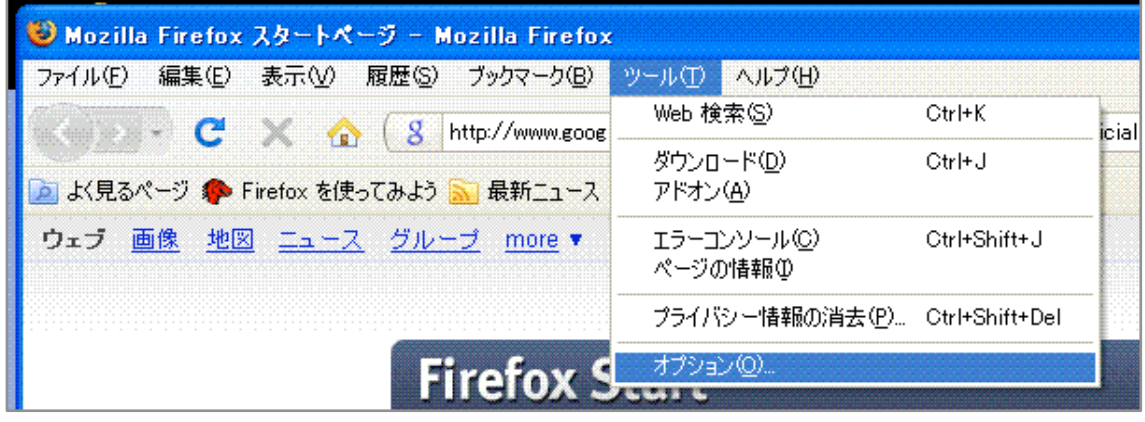

 ティのCookieも保存する」がある場合も同様にチェックしてください。) 「Cookieを保存する期 間」は「サイトが指定した期間まで」または「Firefoxを終了するまで」を選択してください。 (2) 「プライバシー」を選択し、 「サイトから送られてきたCookieを保存する」がチェックされているこ とを確認してください。(チェックされていない場合は、必ずチェックしてください。「サードパー

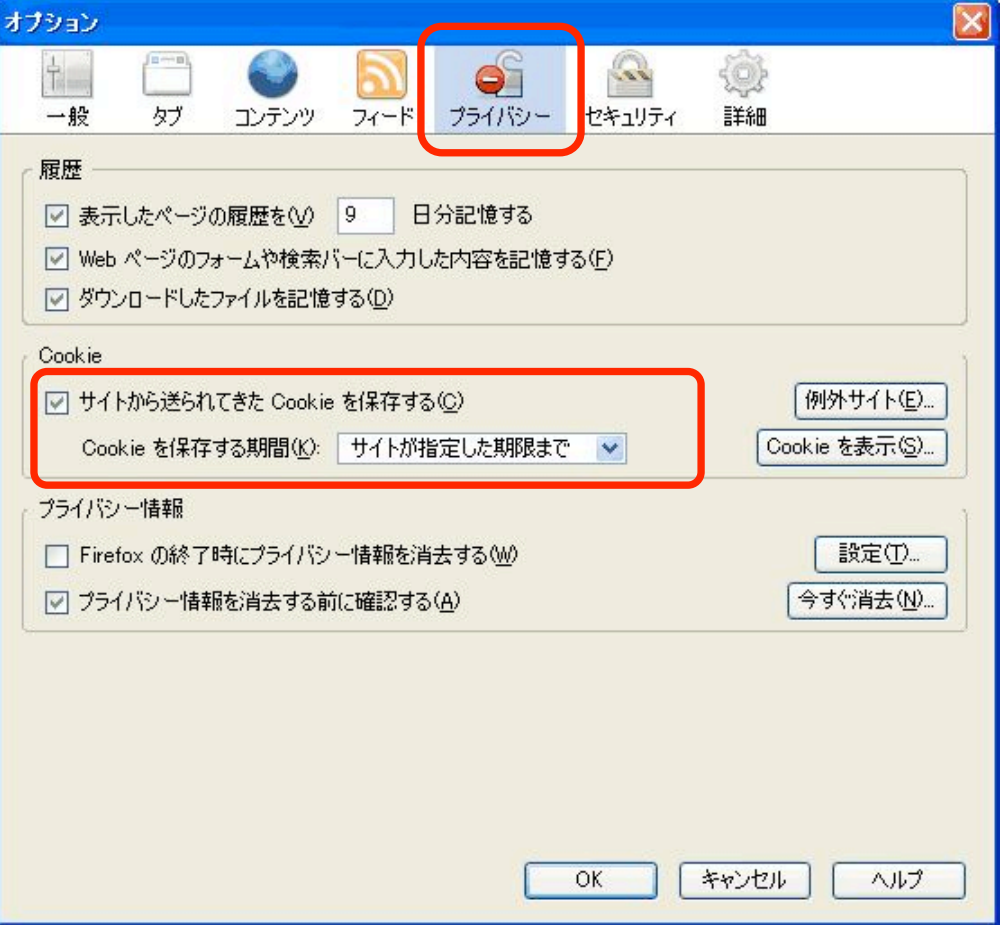